# **webMethods Business Process 10.4 Readme**

# **April 2019**

This is an Innovation Release. Innovation releases have a much shorter support cycle than standard releases. To learn more, visit [http://empower.softwareag.com/innovationrelease/.](http://empower.softwareag.com/innovationrelease/)

This file contains important information you must read before using webMethods Business Process 10.4. You can find system requirements, user documentation, and installation and upgrade instructions on the [Documentation website](http://documentation.softwareag.com/) or th[e TECHcommunity website.](http://techcommunity.softwareag.com/) At those locations, you can also find suite-related security and globalization information.

Included in this file is information about functionality that has been added, removed, deprecated, or changed for this product. Deprecated functionality continues to work and is supported by Software AG, but may be removed in a future release. Software AG recommends against using deprecated functionality in new projects.

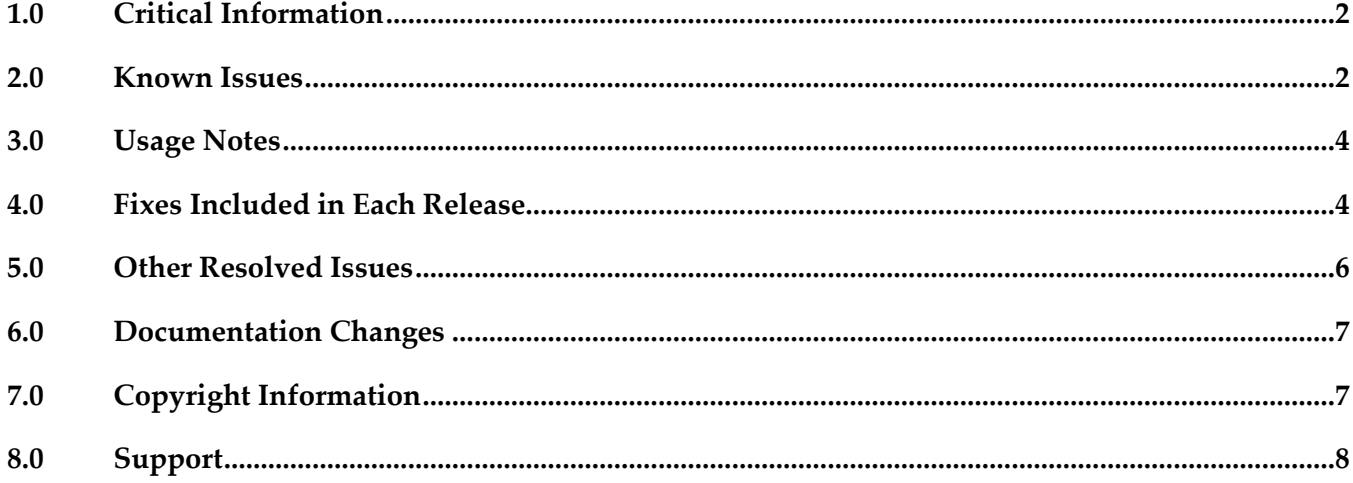

# <span id="page-1-0"></span>**1.0 Critical Information**

This section lists any critical issues for the current release that were known when this readme was published. For critical information found later, go to the Knowledge Center on the [Empower website.](https://empower.softwareag.com/)

# <span id="page-1-1"></span>**2.0 Known Issues**

This section lists any issues for the current release that were known when this readme was published. For known issues found later, go to the Knowledge Center on the [Empower website.](https://empower.softwareag.com/)

## *Business Process Development*

#### *Process Development*

WMDPD-357

The input/output of a web service connector defined for a step results in an unknown data type if the input/output contains a record structure.

If a web service connector with a record structure in its input/output definition is defined for a step, the resulting input/output for the step is defined as an unknown data type.

Workaround: Manually map the inputs/outputs of elements of the record structure.

WMDPD-662

webMethods Monitor cannot distinguish between models after a process model is exported from one project and imported into another project in Process Development.

This can occur when a process model is exported from Designer into a source control system, then checked out of the source control system and subsequently imported into another project in Process Development. This causes the two models to be indistinguishable in webMethods Monitor. Workaround: To avoid this situation, export projects along with their corresponding .process files for storage into a source control system. See WMDPD-5659 below for additional check-in/check-out information.

WMDPD-1898

Pools may not be dragged directly vertically within a process canvas if the drop location overlaps the current pool location.

Dragging a pool does not allow the drop to occur unless the pool has been moved totally beneath the current location or slightly to one side.

Workaround: Either drag the pool slightly horizontally or use the keyboard arrow keys to move the pool. Note that the keyboard arrow keys are enabled by pressing "." after the item is selected.

#### ▪ WMDPD-5231

Master build scripts fail to generate ACDL and composites for BPM assets named with double-byte characters.

BPM assets named with double-byte characters fail to generate ACDL and Composites when deploying with master build scripts. This can cause Deployer to not work properly. Workaround: Do not use double-byte characters when naming processes.

■ WMDPD-5245

Designer limits the number of boundary events displayed on an activity.

Designer displays a maximum of six (6) boundary events on an activity. Additional events are "hidden," though they exist in the model.

There is currently no workaround for this issue.

▪ WMDPD-6863

Models containing Event Types in logged fields are not generated properly with the command line generation tool.

There is currently no workaround for this issue.

WMDPD-7381

Concurrent deployment to a cluster hangs the PRT service. Choosing the concurrent deployment option in Deployer causes a hang in the PRT service that is called to enable/disable the process model after deployment. There is currently no workaround for this issue.

#### *ARIS Integration*

▪ WMDPD-5422

Designer does not import ARIS processes that refer to a WSDL that has no operations defined. During import of a process that contains service requests that specify a WSDL with no operations, exceptions appear in the Designer wizard.

Workaround: Ensure that all services that are referenced in ARIS have operations defined.

▪ WMDPD-8880

Processes will not start for models having specific subscription filters on String data types. For process models defined with subscription filters on String data types that use logical operators ">",">=", "<=", or ">", processes will not start as expected after publishing documents that satisfy the filtering criteria.

Workaround: For String data types, use the operators "does not start with"," does not end with"," does not contain"," contains"," starts with", and " ends with".

## <span id="page-3-0"></span>**3.0 Usage Notes**

This section provides any additional information you need to work with the current release of this product.

Business Process configuration advice for CLARC use cases:

- PPM uses the end time of a process step when displaying business data for that step. Depending on where the business data occurs in the events, the timestamp used in the KPIs in Optimize may be different from the timestamp in the PPM charts. In order to get the closest representation of the data from Optimize and PPM, it is recommended to configure the business process to send the business data at the end of a step.

- PPM merges multiple PSIC events for one process step to one function and this results in the use of only the last attribute value. When multiple events for a process step contain business data with the same event type, or one PSIC event contains the same business data event type multiple times, data may be lost due to PPM using only the last attribute value. To get the closest representation of the business data from both Optimize and PPM, when configuring the business process it is recommended that only one copy of the business data is sent. Additionally, that business data must also be sent at the end of the process step.

- Converting an EDA event type to an Integration Server document type causes the elements in the Integration Server document type to appear with a namespace identifier prefix, for example "p:Order". This may lead to inappropriate content in the businessData elements of the corresponding EDA events. It is recommended to edit the Integration Server document type and remove the prefix from all elements, for example, the element name will then be "Order".

## *Business Process Development*

When a send task step is used in a process invoked as a referenced subprocess:

- If an IS document is configured both as a Send Document and a Return Document for the parent process, the document is not published to the messaging provider.

- If an IS document is configured as a Send Document, but not as a Return Document for the parent process, the document is published to the messaging provider.

## <span id="page-3-1"></span>**4.0 Fixes Included in Each Release**

This section lists the latest fix level that has been included in each release for each product component. A release is listed in this section only if changes occurred in that release. Go to the Knowledge Center on the [Empower website](https://empower.softwareag.com/) for detailed information about fixes.

### *Business Process Development*

#### *Release 10.3*

DES\_10.2\_Process\_Fix2

- **•** DES\_9.12\_Process\_Fix9
- **•** DES\_9.9\_Process\_Fix8
- DES\_9.7\_Deployer\_Fix6

#### *Release 10.2*

- **•** DES 9.8 Process Fix8
- DES\_9.12\_Process\_Fix6
- DES\_9.12\_Deployer\_Fix3
- DES\_10.1\_Process\_Fix4

#### *Release 10.1*

- DES\_9.10\_Process\_Fix4
- DES\_9.12\_Process\_Fix3
- **•** DES\_10.0\_Process\_Fix1

#### *Release 10.0*

- **•** DES\_9.9\_Process\_Fix5
- DES\_9.12\_Process\_Fix2

#### *Release 9.12*

- DES\_9.6\_Process\_Fix7
- DES\_9.8\_Process\_Fix2
- DES\_9.9\_Process\_Fix3
- DES\_9.10\_Process\_Fix2

#### *Release 9.10*

- DES\_8.2\_SP2\_Deployer\_Fix5
- DES\_9.8\_Process\_Fix2
- **•** DES 9.9 Process Fix2

## *Process Engine*

*Release 10.4*

PRT 9.12 Fix12

*Release 10.0*

- PRT 9.7 Fix12
- $\blacksquare$  PRT\_9.8\_Fix13
- PRT\_9.9\_Fix7
- PRT 9.10 Fix2

### *Release 9.12*

- PRT\_9.7\_Fix11
- PRT\_9.8\_Fix10

### *Release 9.10*

- PRT\_9.6\_Fix9
- PRT\_9.9\_Fix1

# <span id="page-5-0"></span>**5.0 Other Resolved Issues**

This section lists the issues that were resolved in each release but were not part of the fixes listed in the previous section. A release is listed in this section only if changes occurred in that release.

## *Business Process Development*

#### *Release 10.2*

WMDPD-8667

SoftwareAG Installer cannot install Designer->Business Processes into a subfolder of Program Files When using the SAG Installer to install into a subfolder of Program Files, selecting the Designer- >Business Processes install tree node will display an error dialog showing missing dependencies. The issue is resolved.

### *Release 9.12*

▪ WMDPD-8406

Models created with EDA as receive protocol do not generate.

If a model is defined with receive protocol as EDA, the model will fail to generate in Designer. This is because the EventBus JMS Connection Alias is not defined on the Integration Server which is connected to the Designer instance.

This issue is now resolved.

#### *Release 9.10*

WMDPD-8265

Resubmitting a process instance in a distributed logical server configuration results in an exception. If a process instance is resubmitted in a configuration where multiple logical servers are defined in a distributed multi-node environment, a null pointer exception may be raised and the resubmission will fail.

The issue is resolved.

# <span id="page-6-0"></span>**6.0 Documentation Changes**

This section describes significant changes to the documentation, such as the addition, relocation, or removal of product guides, online help, chapters, or other major content. A release is listed in this section only if changes occurred in that release.

## *Release 10.3*

<span id="page-6-1"></span>The Process Engine documentation is available as a webhelp on the Software AG Empower website.

# **7.0 Copyright Information**

Copyright © 2019 Software AG, Darmstadt, Germany and/or Software AG USA Inc., Reston, VA, USA, and/or its subsidiaries and/or its affiliates and/or their licensors.

The name Software AG and all Software AG product names are either trademarks or registered trademarks of Software AG and/or Software AG USA Inc. and/or its subsidiaries and/or its affiliates and/or their licensors. Other company and product names mentioned herein may be trademarks of their respective owners.

Detailed information on trademarks and patents owned by Software AG and/or its subsidiaries is located at [http://softwareag.com/licenses.](http://softwareag.com/licenses)

This software may include portions of third-party products. For third-party copyright notices, license terms, additional rights or restrictions, please refer to "License Texts, Copyright Notices and Disclaimers of Third Party Products". For certain specific third-party license restrictions, please refer to section E of the Legal Notices available under "License Terms and Conditions for Use of Software AG Products / Copyright and Trademark Notices of Software AG Products". These documents are part of the product documentation, located a[t http://softwareag.com/licenses](http://softwareag.com/licenses) and/or in the root installation directory of the licensed product(s).

# <span id="page-7-0"></span>**8.0 Support**

Visit the [Empower website](https://empower.softwareag.com/) to learn about support policies and critical alerts, read technical articles and papers, download products and fixes, submit feature/enhancement requests, and more.

Visit the [TECHcommunity website](http://techcommunity.softwareag.com/) to access additional articles, demos, and tutorials, technical information, samples, useful resources, online discussion forums, and more.

BP-RM-104-20190415